# **L** DOWNLOAD

How To Reset Mac Display To Factory Settings For My Tv

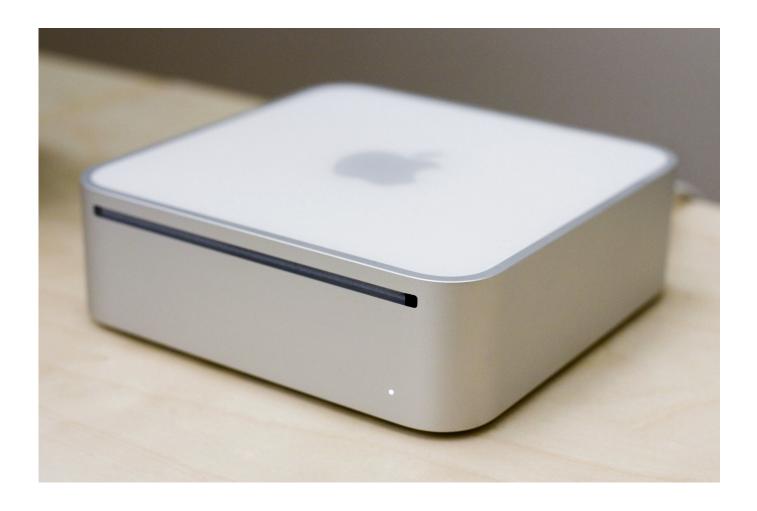

How To Reset Mac Display To Factory Settings For My Tv

1/4

# DOWNLOAD

Press the Option key before you click the Volume icon, and you can see both your output and input devices.. Holding the same key before clicking the Wi-Fi icon gives you lots of details about your wireless network.

- 1. how to reset windows 10 display to factory settings
- 2. how to reset imac display to factory settings
- 3. how to factory reset display settings

As Menu opens, select and open the 'Settings' option As 'Picture' menu opens, press the down arrow to select and open the 'Setup' option.. And, of course, pressing the option key from Finder's Go menu shows some hidden folders.

### how to reset windows 10 display to factory settings

how to reset windows 10 display to factory settings, how to reset macbook pro retina display to factory settings, how to reset imac display to factory settings, reset macbook display factory settings, how to factory reset display settings, reset google display to factory settings, reset display settings to factory defaults, how to reset desktop display to factory settings, how to reset w10 to factory settings, how to reset windows 10 factory settings, reset factory display settings windows 10, reset monitor factory settings, reset display to factory settings, reset monitor dell factory settings, reset asus monitor factory settings, reset lg monitor factory settings, reset color monitor factory settings, reset imac display factory default Get Pc Games For Mac

### Mac Os X El Capitan 10.11 6 Download Dmg

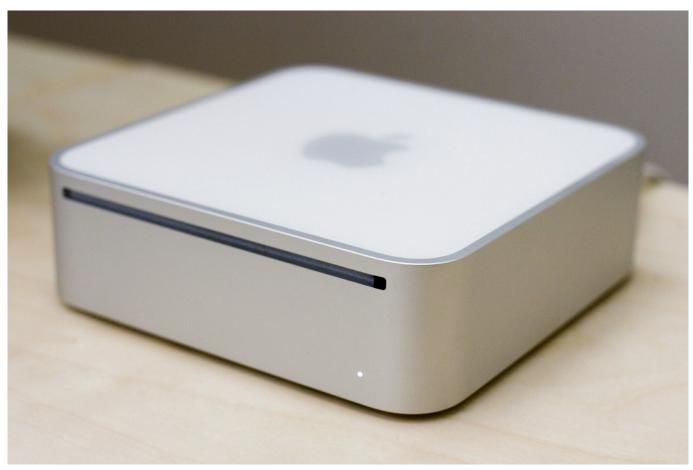

Goodbye Yellow Brick Road 40th Anniversary Downloads

# how to reset imac display to factory settings

Скачать Драйвер Самсунг S3600i Для Ноутбука без смс Mac Os Sierra Vmware Download

# how to factory reset display settings

Autodesk Backburner Download 2012

0041d406d9 Savefrom.net App For Mac

0041d406d9

Fiatecuscan Crack Free Windowa Xp

4/4